## Web事前登録コンビニ納付方法

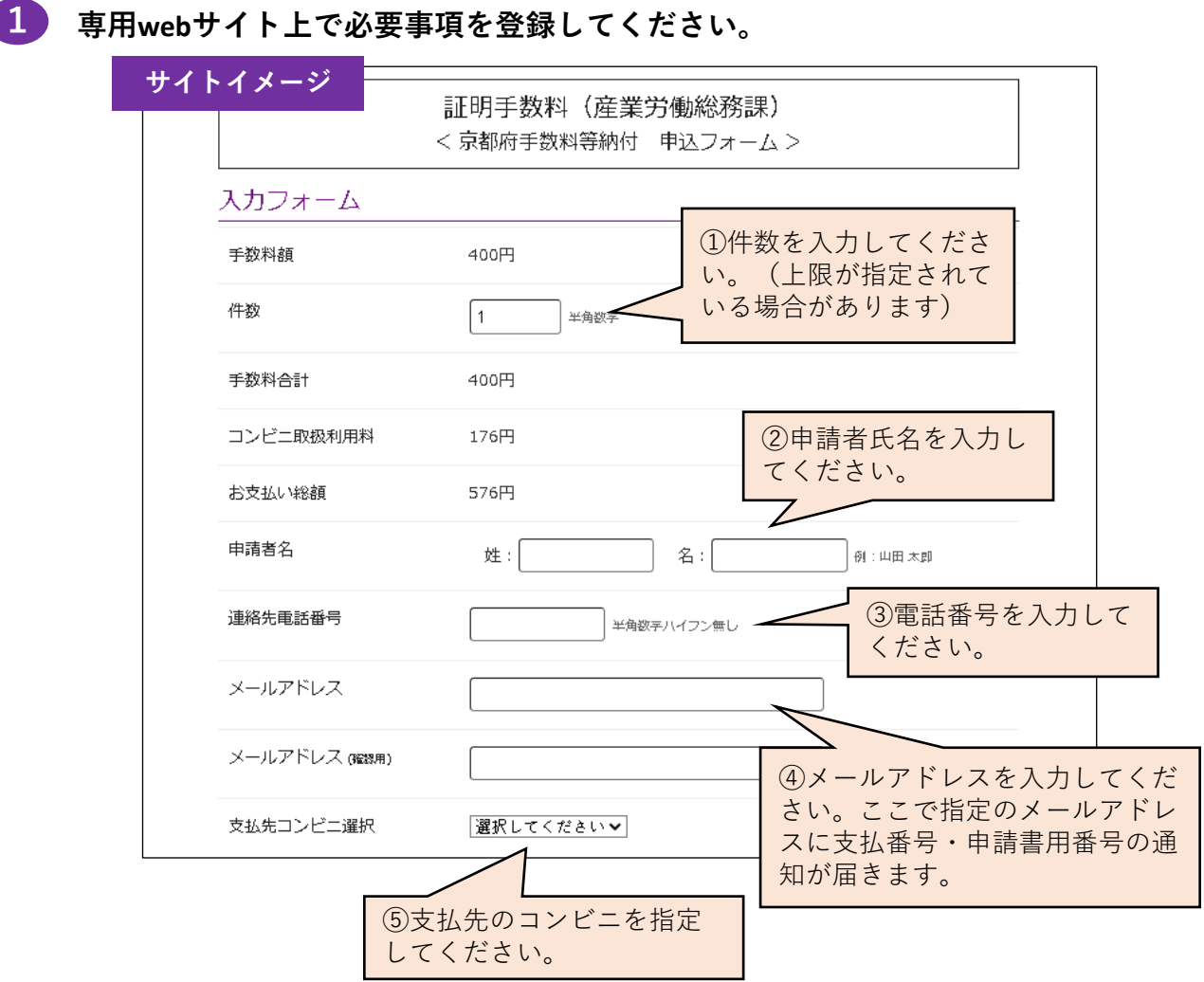

- 2 ご指定のメールアドレスにA支払用番号とB申請書用番号及び支払方法の案内通知が 届きます。
- 3 ご指定のコンビニにて、現金で手数料等をお支払いください。
	- ◆支払方法はコンビニにより異なります。案内通知(メール)に支払方法案内のリン クを記載しておりますので、そちらを確認いただき、お支払いください。

4 お支払い後、ご指定のメールアドレスに支払い完了通知が届くのを確認してください。

申請書に**B**申請書用番号を記載してください。 5

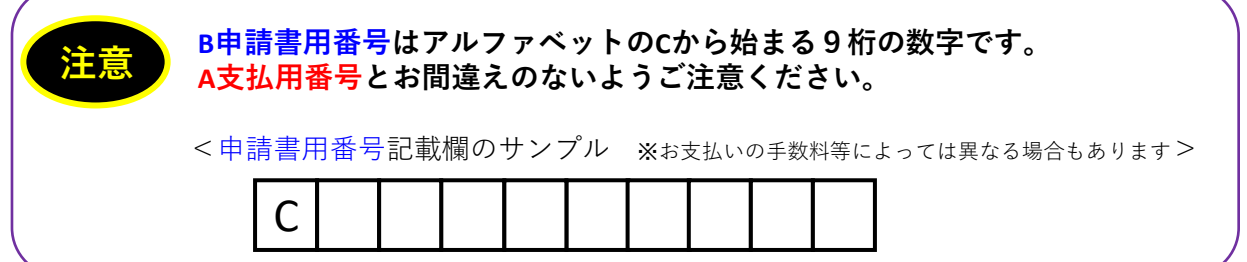